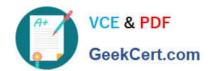

# 70-680<sup>Q&As</sup>

Windows 7 Configuring

### Pass Microsoft 70-680 Exam with 100% Guarantee

Free Download Real Questions & Answers PDF and VCE file from:

https://www.geekcert.com/70-680.html

100% Passing Guarantee 100% Money Back Assurance

Following Questions and Answers are all new published by Microsoft
Official Exam Center

- Instant Download After Purchase
- 100% Money Back Guarantee
- 365 Days Free Update
- 800,000+ Satisfied Customers

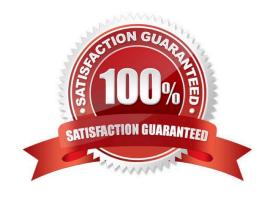

# VCE & PDF GeekCert.com

#### https://www.geekcert.com/70-680.html 2021 Latest geekcert 70-680 PDF and VCE dumps Download

#### **QUESTION 1**

You plan to install Windows 7 on a new notebook computer. The computer will be used by users who speak English, French, and German.

You need to select an edition of Windows 7 that enables the users to switch between different graphical user interface (GUI) languages. The solution must minimize costs.

Which edition should you choose?

- A. Home Premium
- B. Professional
- C. Starter
- D. Ultimate

Correct Answer: D

#### **QUESTION 2**

You are performing an audit of the installed updates on a computer running Windows 7 Enterprise.

You need to find a list of the installed updates on the computer.

Which settings categories should you choose? (To answer, select the appropriate settings in the work area.)

Hot Area:

#### https://www.geekcert.com/70-680.html

2021 Latest geekcert 70-680 PDF and VCE dumps Download

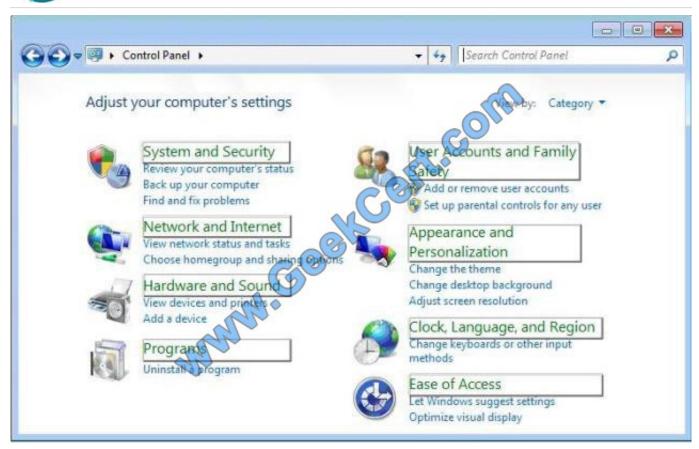

#### Correct Answer:

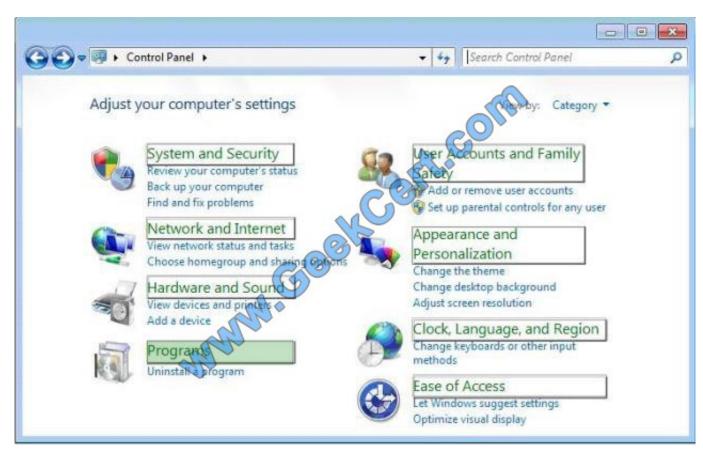

# VCE & PDF GeekCert.com

#### https://www.geekcert.com/70-680.html 2021 Latest geekcert 70-680 PDF and VCE dumps Download

#### **QUESTION 3**

You use a computer that has Windows 7 SP1 installed to access your company\\'s internal website. The website requires a secure connection. The certificate is a self-signed Secure Socket Layer (SSL).

You attempt to connect to the internal website. You receive the following error message:

"There is a problem with this website\\'s security certificate."

You need to be able to connect to the internal website successfully.

What should you do?

- A. From Internet Explorer, add the website to the Local Intranet zone.
- B. From Certificate Manager, import the website\\'s certificate into your Intermediate Certification Authorities store.
- C. From Certificate Manager, import the website\\'s certificate into your computer\\'s Personal store.
- D. From Internet Explorer, add the website to the Trusted Sites zone.

Correct Answer: C

#### **QUESTION 4**

You have recently installed Windows 7 Ultimate on a laptop computer, installed applications such as Office, and downloaded and installed all outstanding updates.

The computer has two internal hard disks, both formatted with the NTFS file system. You also have an external USB hard disk that you have plugged into the laptop. You used the convert fs/ntfs command to convert the external hard drive to

the NTFS file system. You have an 8-GB USB flash memory device and the laptop contains a DVD-ROM writer. In your workplace, you can plug in to the corporate network and connect to a network share on a file server running Windows

Server 2008 R2.

On what devices can you create a full System Image backup of the laptop\\'s system volume? (Choose all that apply.)

- A. The second internal hard disk
- B. The external hard disk
- C. The USB flash drive
- D. Multiple DVD-ROMs
- E. The network share

Correct Answer: ABE

#### **QUESTION 5**

You have a computer that runs Windows 7.

You view the properties of a file on the computer as show in the exhibit. (Click the Exhibit button.)

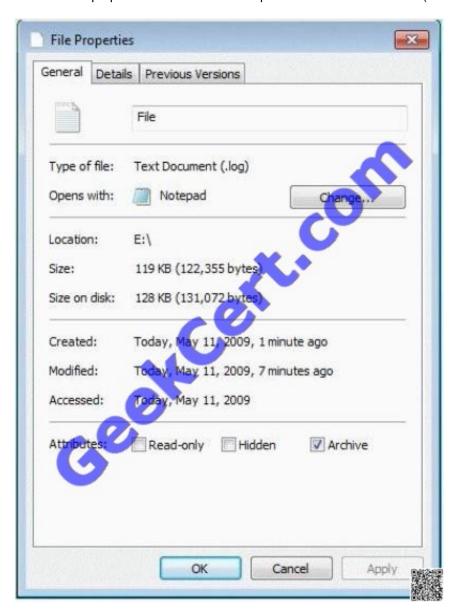

You need to ensure that you can configure permissions on the file. What should you do?

- A. From Folder Options, modify the View settings.
- B. Move the file to a disk that has the NTFS file system.
- C. Open Windows Explorer by using elevated privileges.

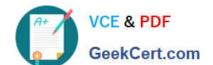

#### https://www.geekcert.com/70-680.html

2021 Latest geekcert 70-680 PDF and VCE dumps Download

D. Hold the SHIFT key, right-click the file, and click Properties.

Correct Answer: B

Missing options hints not on NTFS. On NTFS volumes, you can set security permissions on files and folders. These permissions grant or deny access to the files and folders. You can view security permissions for files and folders by completing the following steps:

1.

In Windows Explorer, right-click the file or folder you want to work with.

2.

From the pop-up menu, select Properties, and then in the Properties dialog box click the Security tab.

3.

In the Name list box, select the user, contact, computer, or group whose permissions you want to view. If the permissions are dimmed, it means the permissions are inherited from a parent object.

70-680 PDF Dumps

70-680 VCE Dumps

70-680 Braindumps

#### https://www.geekcert.com/70-680.html

2021 Latest geekcert 70-680 PDF and VCE dumps Download

To Read the Whole Q&As, please purchase the Complete Version from Our website.

## Try our product!

100% Guaranteed Success

100% Money Back Guarantee

365 Days Free Update

**Instant Download After Purchase** 

24x7 Customer Support

Average 99.9% Success Rate

More than 800,000 Satisfied Customers Worldwide

Multi-Platform capabilities - Windows, Mac, Android, iPhone, iPod, iPad, Kindle

We provide exam PDF and VCE of Cisco, Microsoft, IBM, CompTIA, Oracle and other IT Certifications. You can view Vendor list of All Certification Exams offered:

https://www.geekcert.com/allproducts

### **Need Help**

Please provide as much detail as possible so we can best assist you. To update a previously submitted ticket:

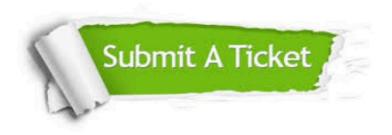

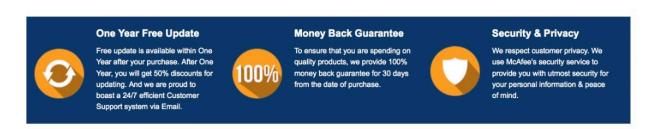

Any charges made through this site will appear as Global Simulators Limited.

All trademarks are the property of their respective owners.

Copyright © geekcert, All Rights Reserved.